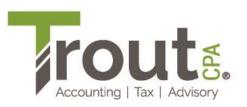

## Making an Estimate Electronically from a Bank Account\* to Pennsylvania Without Creating an Account or Logging in for Your 2024 PA-40

- 1. Go to <a href="https://mypath.pa.gov/">https://mypath.pa.gov/</a>.
- 2. Click Make a Payment. (You may have to click it twice the website sometimes lags.)
- 3. Click on Make a Payment again on the new page.
- 4. In the section **How would you like to apply your payment?**, select the following:
  - a. Account Type: Personal Income Taxb. Payment Type: Estimated Payment
  - c. Tax Year: 2024

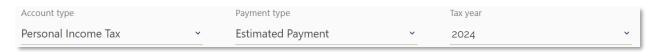

- 5. In the **Taxpayer** section, use the Primary Taxpayer's information from the PA-40 and complete all fields.
- 6. In the **Primary Phone** section, select the type of phone you use daily (not a work phone), and then enter the phone number.
- In the Address section, fill out your home address and click Verify Address. If the address verifies, it will show Address Verified as in the example to the right.
- the example to the right.

  8. Click **Next**.

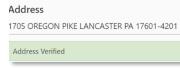

**TIP:** You should use the Primary Taxpayer's information for the name and SSN/ITIN fields.

- 9. On the next page, enter your payment information and complete all fields.
  - Trout CPA strongly recommends selecting ACH Debit instead of Credit/Debit Card. PA cannot easily trace payments made by a credit card. It also eliminates fees associated with a credit card transaction.
- 10. For **Payment Channel**, select **Checking**.
  - Do not select Savings. Most savings accounts do not allow you to make ACH payments from them and will cause you to incur IRS penalties for insufficient funds.
- 11. In the **Payment** section, enter the balance due as shown on your 2024 Estimated Tax Filing Instructions Pennsylvania Estimated Tax.
- 12. When entering the Payment Date, always ensure the funds are in your bank account to make the payment. This will avoid IRS penalties for insufficient funds.
- 13. Click Continue.
- 14. Print the verification page for your records.

The funds should be withdrawn within five business days. If they are not, please contact your tax preparer to discuss.